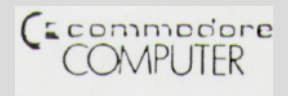

How to use the test program "8296d diagnostic"

The program "8296d diagnostic" has been designed for checking the device by the user or technician and for diagnostic purpose by the technician, respectively. After loading and running the program, several steps are to be choosen by a menu. For checking the drives two new diskettes must be applicated to the drives (close the drives carefully !). Whereas any faults of the CPU-board are displayed on the screen, al1 read errors on the drives wil1 be written to the diskette on which they appeared and you can read them back after reseting the floppy board (either by software or the red reset button and the IFC-terminal of the IEEE-connector, respectively).

Displaying the menu the program allows the following commands:

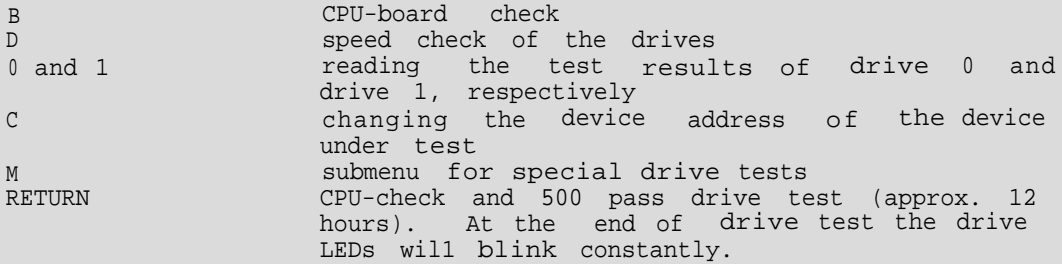

After typing "D" a "0" or "1" has to be pressed in order to check the speed of drive 0 or drive 1. Maximum deviation is +/- lms. Press SPACE to go back to the menu.

If the test had been started by pressing RETURN, push the red buttom to reset the 8296d when the test is finished, load the test program again and press "0" or "1" to read the test results. The following message must be displayed:

 $*$  \*\*\*\* DRIVE 0 PASSES \*\*\*\*\*

If one drive failes, the diskette is bad or bad centered or there is a problem in the drive or the drive controll. If the same error accurs with different diskettes, a technician should find out the reason for it.

Change in the E-ROM

Using a new video board in the 8296d the screen controller needs a new timing. Therefore the tables in the E-ROM are different to the tables of the former versions (8296, 8032, etc.) (partnumber of the ROM changed from 901474-04 to 324243-02):

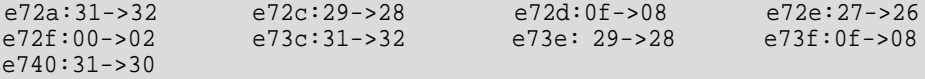